## **1 SIP Carriers**

#### **1.1 Lightedge**

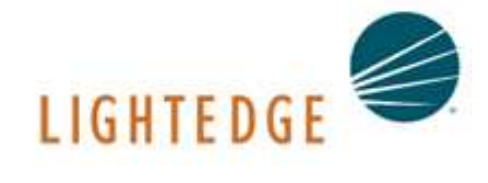

#### **1.1.1 Warnings**

Check the *SIP 3rd Party SIP Carrier Matrix* for certification status, and supported features. More info about the *SIP 3rd Party SIP Carrier Matrix* can be found in the SIP Carrier section of the web site(s) below:

http://testlab.inin.com

#### **1.1.2 Vendor Contact**

www.lightedge.com

#### **1.1.3 Versions Verified**

SIP Carrier status as of *2/20/12*

#### **1.1.4 PreInstall**

*Lightedge* will provide users with a set of authentication credentials, and a reference server (IP, FQDN, or other means to connect to the service). These must be obtained before setup can begin.

#### **1.1.5 Install**

*Lightedge* requires a fully configured SIP enabled IC server.

#### **1.1.6 Required Post Installation Steps**

Confirm capacities and capabilities of purchased service.

# **2 IC Configuration Guide**

### **2.1 Line Configuration**

The line page has a vast majority of the configuration options required for SIP Carrier setup. This is the section that configures the connection to the carrier's servers, any authentication or registration information, and basic configuration needs.

Each portion of the lines page will be explained as it relates to the *Lightedge* Service. For this document, the *Lightedge* connection line will be referred to as *Lightedge SIP Line*, and the station line will be referred to as *stations*. Also, any reference to a menu, while talking about the line configuration, will refer to the options on the left side of the line configuration page, and tabs will refer to the standard tab interface across the top of the line configuration page.

#### **2.1.1 Line Menu**

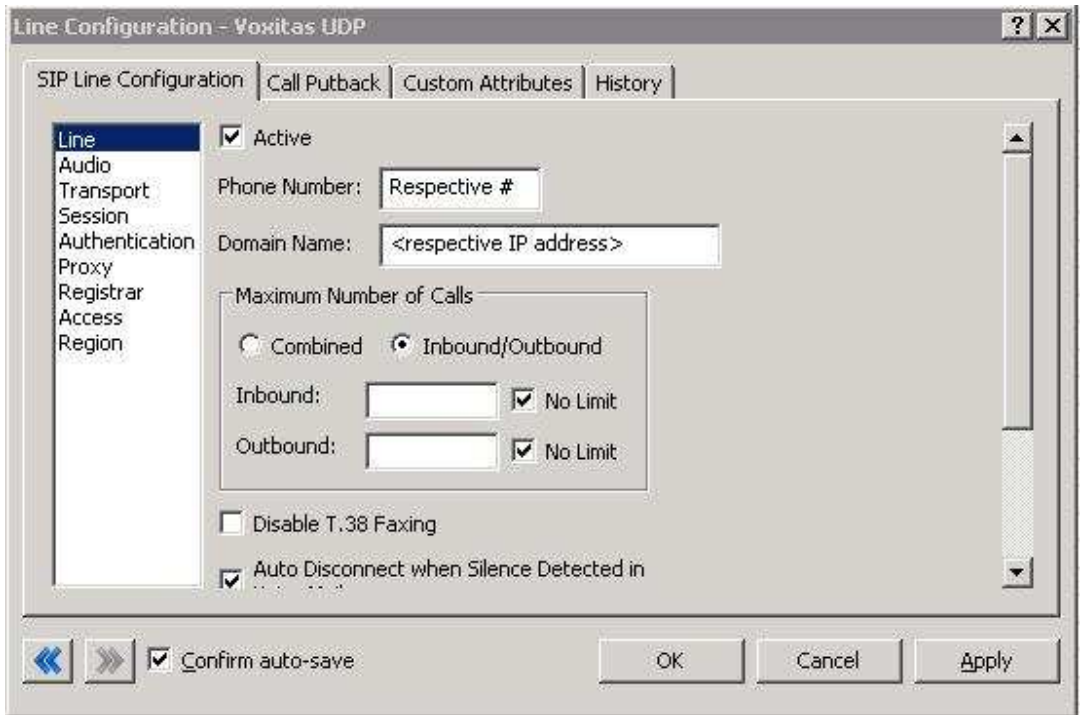

**Figure 1: Line Menu Line Configuration Page** 

#### **2.1.1.1 Active**

The active box should be checked. This activates the line. If this box is not checked, the line will not be available for any function. This can also be affected by right clicking on the line in Interaction Administrator, dropping to the *Set Active* menu option, and selecting *Yes*.

#### **2.1.1.2 Phone Number**

The phone number provided by the SIP Carrier should be entered into this box. The number entered is used in the "From" header in outbound SIP calls. Incorrect numbers can lead to some functionality not working as expected or at all.

#### **2.1.1.3 Domain Name**

This box should contain the Fully Qualified Domain Name (FQDN) of the authentication/registration server provided by *the customer*. It is used for the registration and/or authentication of the line.

#### **2.1.1.4 Disable T.38 Faxing**

*Lightedge*'s SIP Carrier service *supports* the T.38 faxing protocol by default. Leave this box unchecked if you do not have (or whish to use) an analog to SIP capable FXS type device to connect an analog fax machine to the system.

#### **2.1.1.5 Remainder of Line Menu Options**

These have no major direct impact on the SIP carrier configuration, and should be addressed according to business needs.

#### **2.1.2 Audio Menu**

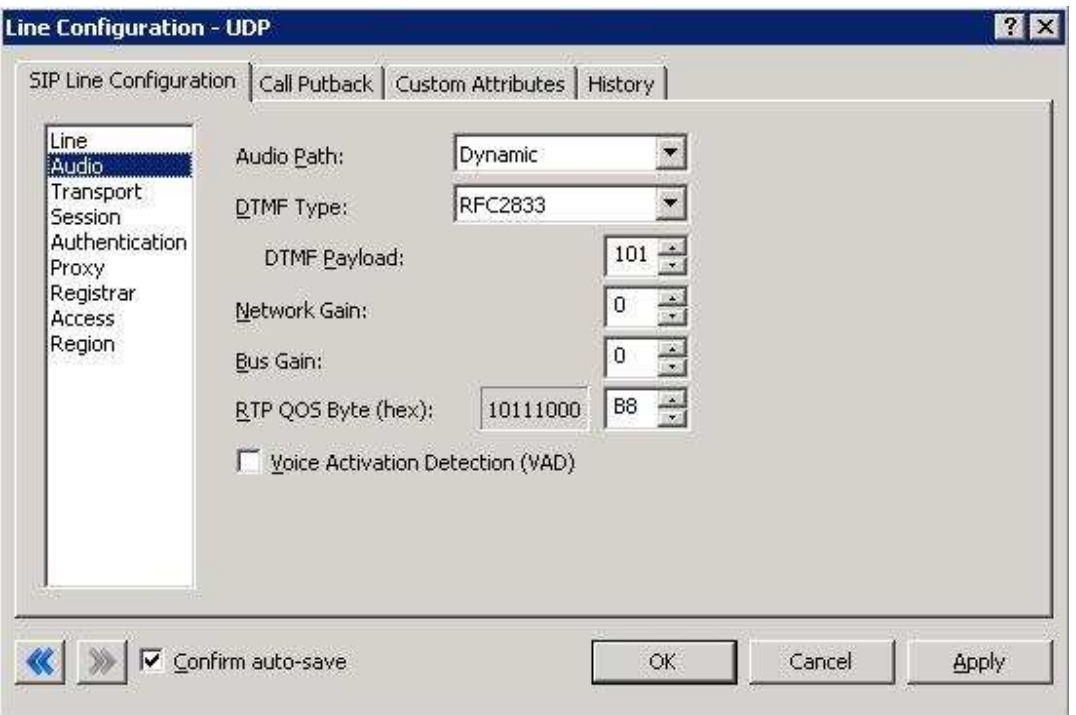

**Figure 2: Audio Menu Line Configuration Page** 

#### **2.1.2.1 Audio Path**

This is for the most part, the choice of the client with respect to the business being done on the server. However, there are **several important caveats**.

- 1. *Dynamic* audio for SIP carriers has significantly less delay as compared to *Always In* audio (~100ms).
- 2. The audio will be brought into the IC server when set to *Dynamic Audio* for any call that is recorded (just for that call, not permanently). If using a Media Server recorded calls will not travel through the IC server, and very little, if any, latency will be added.

#### **2.1.2.2 DTMF Type**

DTMF has three options, *Inband*, *RFC2833*, and *RFC2833 Only*. These are up to the discretion of the user. All three are supported with the following caveats:

Lightedge requires the RFC2833 to be identified in the Invite message which requires Normal Media. To use Normal Media, the Disable Delayed Media checkbox needs to be selected (or Normal Media selected in the same location from the dropdown in a post-GA IC 3.0 server) from the session menu described later. Disabling Delayed media is the recommended method by Interactive Intelligence for all SIP Carriers.

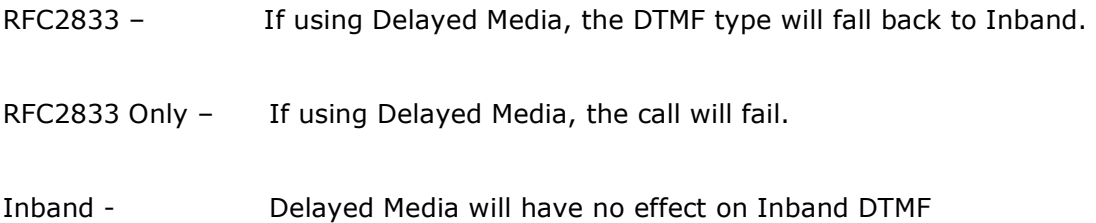

## **2.1.2.3 Voice Activation Detection (VAD)**

This checkbox controls the Annex B option when using G.729. The IC server will *not* dynamically negotiate G.729 with annexb=yes. If Annex B is desired, this box must be checked, otherwise it will always use the annexb=no option. If it is required to have both another line can be set up with some differentiating factor one with Annex B enabled, and one without, then use the difference to select between the two. The reseller or an Interactive Intelligence support option can give more information on how this can be configured for the desired result.

## **2.1.2.4 Remainder of Audio Menu Options**

These have no major direct impact on the SIP carrier configuration, and should be addressed according to business needs.

#### **2.1.3 Transport Menu**

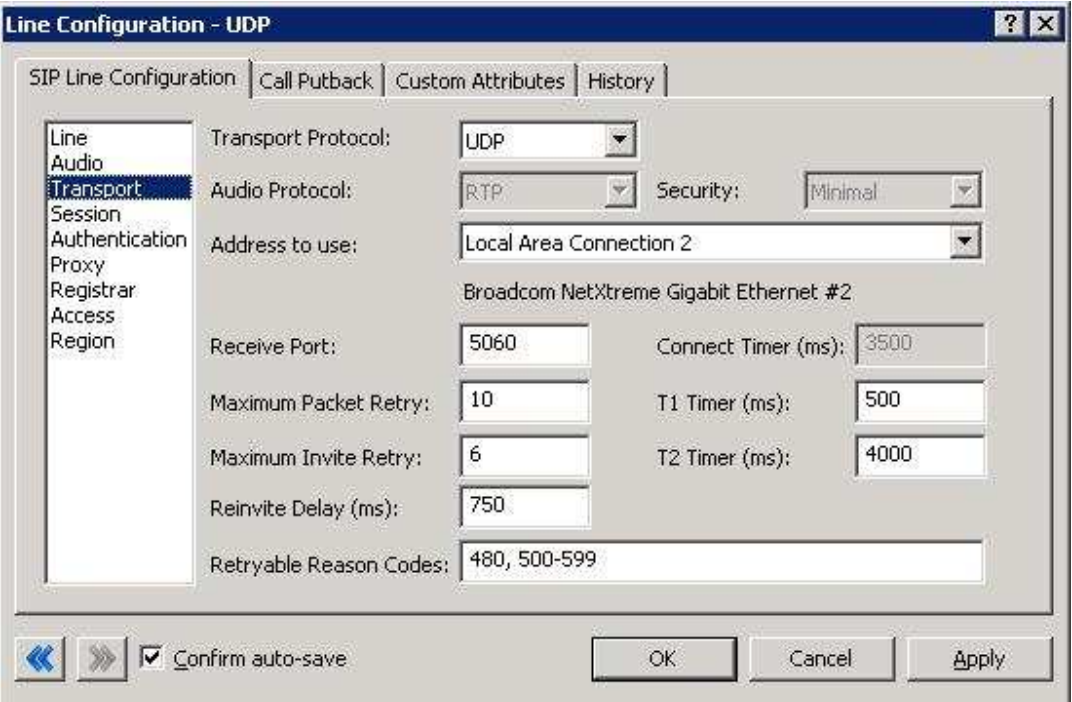

**Figure 3: Transport Menu Line Configuration Page** 

#### **2.1.3.1 Transport Protocol**

This option should be set to TCP, unless an agreement for UDP or TLS support has been agreed upon with the SIP Carrier. As of 2/20/12 Lightedge has support for TCP or UDP by default. TLS is not currently supported.

#### **2.1.3.2 Receive Port**

This option should be set to 5060 (the standard SIP port), unless an agreement for an alternative port has been agreed upon with the SIP Carrier. As of 2/20/12 Lightedge only has support for port 5060 in the standard offering.

## **2.1.3.3 Remainder of Transport Menu Options**

These have no major direct impact on the SIP carrier configuration, and should be addressed according to business needs.

#### **2.1.4 Session Menu**

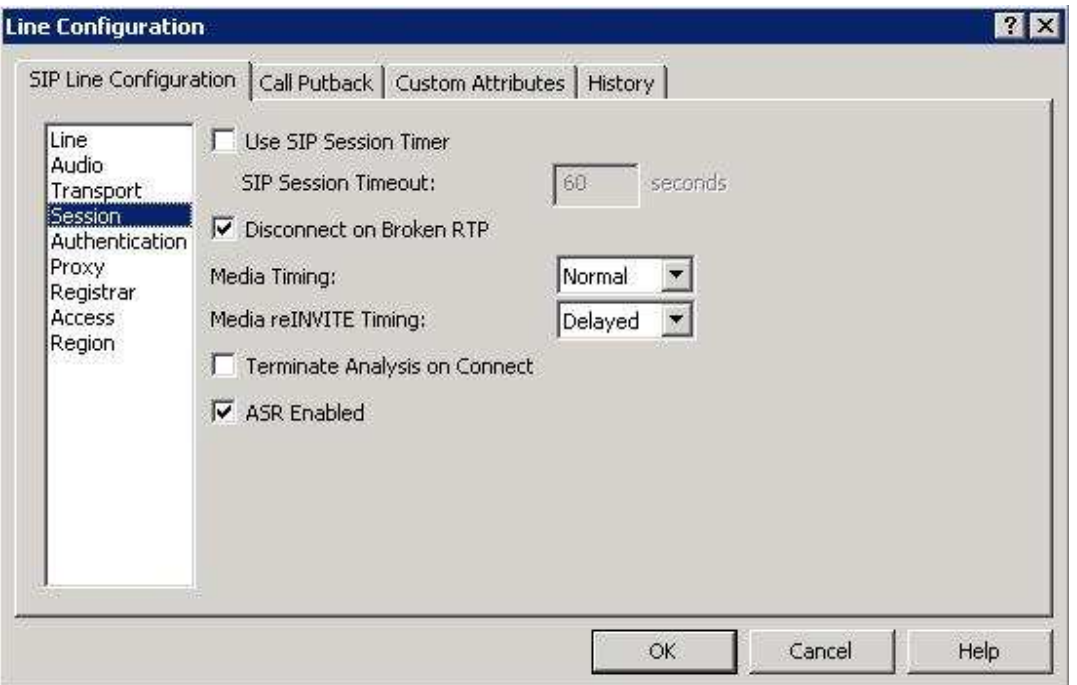

**Figure 4: Session Menu Line Configuration Page** 

#### **2.1.4.1 Media Timing/Media reINVITE Timing**

This dropdown pair controls Delayed Media support. If delayed media is not supported by SIP Carrier they will both have to be set to *Normal* for RFC2833 DTMF tones to work, as stated above (2.1.2.2 DTMF Type). Setting both to *Normal* is the recommend method by Interactive Intelligence for all SIP Carriers, and is *required* for the *Lightedge* service to function properly if delayed media is not supported.

## **2.1.4.2 Remainder of Session Menu Options**

These have no major direct impact on the SIP carrier configuration, and should be addressed according to business needs.

#### **2.1.5 Authentication Menu**

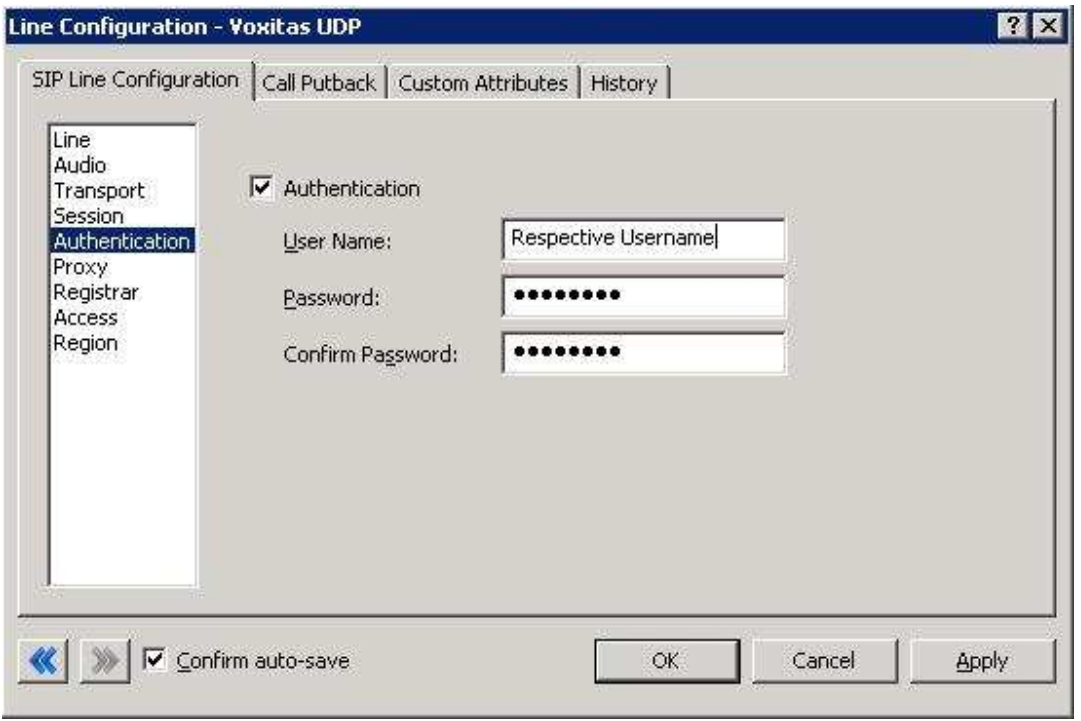

**Figure 5: Authentication Menu Line Configuration Page** 

This box must be checked to enable authentication to the SIP Carrier. The *User Name* and *Password* fields should be filled out with the appropriate information provided by the SIP Carrier.

## **2.1.6 Proxy Menu**

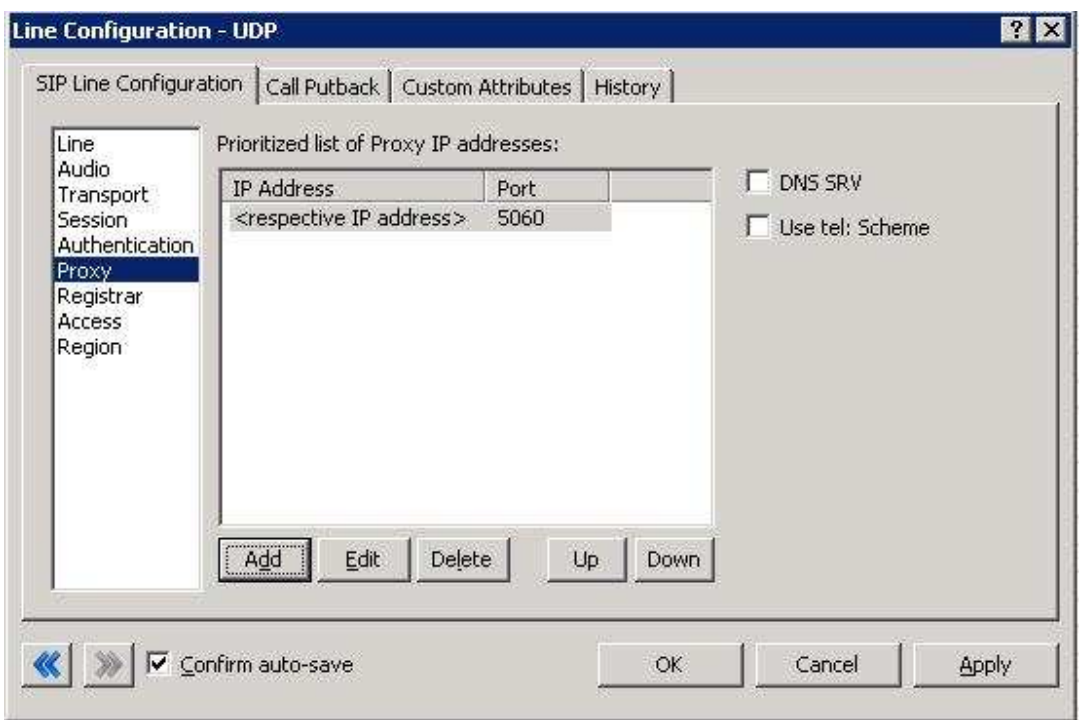

**Figure 6: Proxy Menu Line Configuration Page** 

## **2.1.6.1 Prioritized list of Proxy IP addresses**

This box is somewhat of a misnomer in the case of some SIP Carriers. In the case of *Lightedge,* there is a single IP that is needed with the port (generally 5060 unless otherwise directed) to enable the service to work properly\*\*.

## **2.1.6.2 Remainder of Proxy Menu Options**

These have no major direct impact on the SIP carrier configuration, and should be addressed according to business needs.

#### **2.1.7 Registrar Menu**

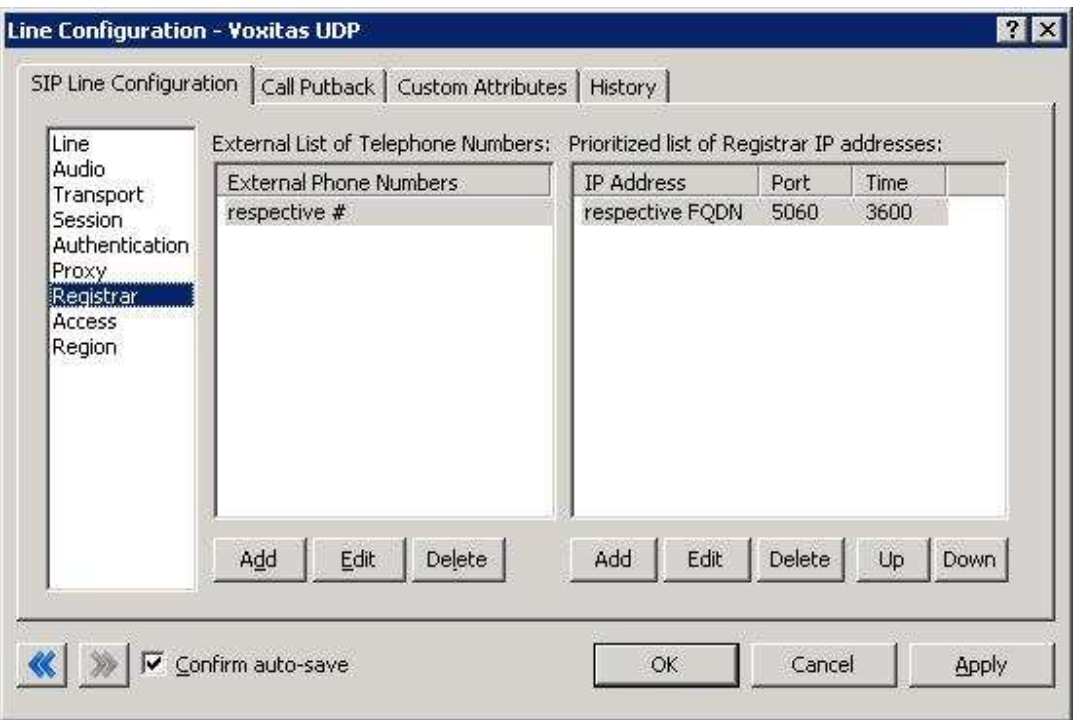

**Figure 7: Registrar Menu Line Configuration Page** 

## **2.1.7.1 External Phone Numbers**

This box should have the respective group of phone numbers allocated to the customer from the SIP Carrier. If more than one number has been provided, then they should all be placed in this box to allow the IC server to register to all numbers with the SIP Carrier. This in turn will tell the SIP Carrier that it may send calls to all of said numbers to the IC server.

#### **2.1.7.2 Prioritized list of Registrar IP addresses**

This box is used to provide an alternative server or set of servers in which to register. Some SIP Carriers do not handle registration requests on the same server that processes the calls, or have more than one server/cluster that can handle registration requests for redundancy purposes. This information should be provided by the SIP Carrier, and when entered will cause the IC server to send registration requests for all numbers in the *External Phone Numbers* box to all the servers in this registrar server list.

#### **2.1.8 Access Menu (Access Control lists)**

If business needs require endpoints (i.e. phones) use port 5060, Access Control lists are recommended. The 3.0 and higher versions of the IC server come with default station lines that are set to 8060. If using these default station lines for your endpoints, and not requiring multiple lines that are using the same protocol, and port, this section can be skipped. These lists are recommended if not using the default station lines because separate lines allow better tracking of resource utilization.

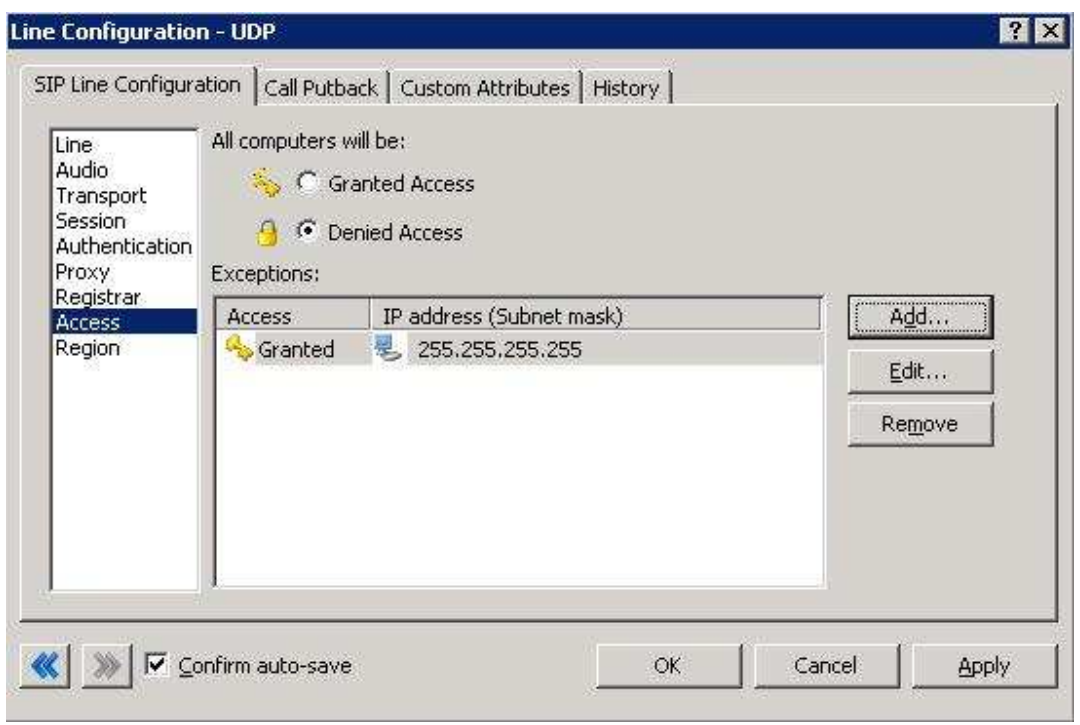

**Figure 8: Access Menu Line Configuration Page (note the 255.255.255.255 address is a sample, and the actual number should be respective to customer needs)** 

#### **2.1.8.1** *Lightedge* **SIP Line**

For the access menu, the radio button should be shifted to the value:

*By default, all computers will be: Denied Access*.

In the access list below the radio button, the resolved IP address for each proxy server **MUST** be added. The "add menu" has a DNS lookup option if the only information provided by the carrier were FQDNs. This allows the IC server to talk to all the required elements of the SIP carrier.

## **2.1.8.2 Stations Line**

In the case of the stations line, this is up to the discretion of the user. It is possible to enter in single IP's, IP groups (using subnet masks), or allow everything. The user has several options based on business needs and security requirements. However note that only one line can be selected to "*Granted Access"* per port per IC server.

The reason why the SIP Carrier Line was selected to be *Denied Access* was because it has far fewer and less complicated entries than the line that will be supporting all the local endpoints.

## **2.1.8.3 Region Menu**

This should be set at the user discretion; however the user should take care to assure the location supports the proper codecs supported by the SIP Carrier.

In the case of *Lightedge,* only G.711 (mu-law), is a supported codec.

# **3 SIP Proxy Support**

For *Lightedge,* and all carriers that use the SIP Authentication model, the Interaction SIP proxy is not supported.

## **4 Fax Caveats**

Lightedge supports useable and functioning T.38 faxing. However if the customer would like to use an analog fax machine connected to the network, or if T.38 faxing is not an option, the way to circumvent this problem is with an analog to SIP FXS device connecting an analog fax machine to the IP network. The FXS device will pass the SIP information on allowing for G.711 pass-through (which is the carrying of the fax signal through the voice packets on the network). This has been tested using an AudioCodes Media Pack, and a Cisco FXS card on its SIP Gateway.

**Note:** Interactive Intelligence does not support T.38 SG3 faxing at the time this document was created. It does however, support G3 faxing, and a vast majority of fax SG3 machines will revert to G3 in the negotiation process.

#### **4.1 AudioCodes Media Pack Configuration**

Aside from the standard configuration options that must be entered for general SIP to analog usage (e.g. proxy name, IP address, etc…) two additional features must be set to enable the Media Pack to properly pass the fax.

One is the *Fax Signaling Method*. This must be set to *G.711 Transport*, and can be found by selecting the following links from the main page of the Media Pack configuration.

- Protocol Management
	- o Protocol Definition
		- General

The other required configuration setting is Fax*/Modem Bypass Coder Type*, which must be set to *G711Mulaw*. This configuration option can be found by selecting the following links from the main page of the Media Pack configuration.

- Advanced Configuration
	- o Media Settings
		- Fax/Modem/CID Settings

# **5 E911 Support**

*Lightedge* currently supports E911 support via giving registered numbers of customers directly to the local E911 authority. This does not allow for dynamic updates. This is fairly standard; however those using a large number of remote clients should be aware and take the proper measures to ensure proper coverage. If a purely remote number is requested, *Lightedge* will make this known and may ask for an alternate solution or a waiver option.